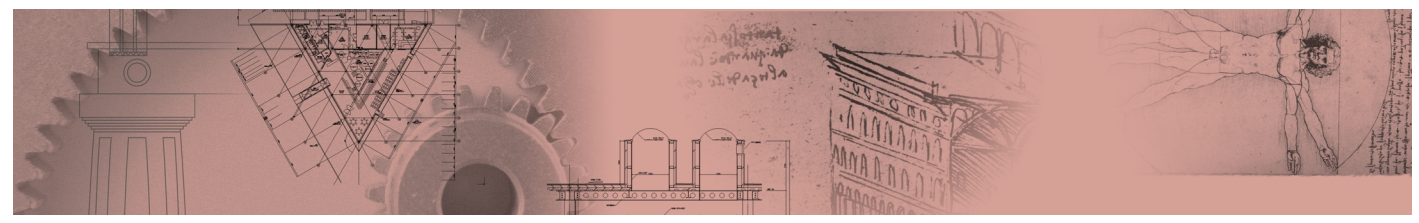

## **Lisp**

「ATOOL.lsp」「ETOOL.lsp」「LTOOL.lsp」「ZTOOL.lsp」「LYTOOL.lsp」 ファイルを C:¥Program Files¥ACAD2002¥Support にコピーして使用してください。

- 「ATOOL.Isp」 コマンドくNO >

○の中に連続した数字 (始めの数字は任意の整数) をクリックとともに記入 (ナンバリング) します。

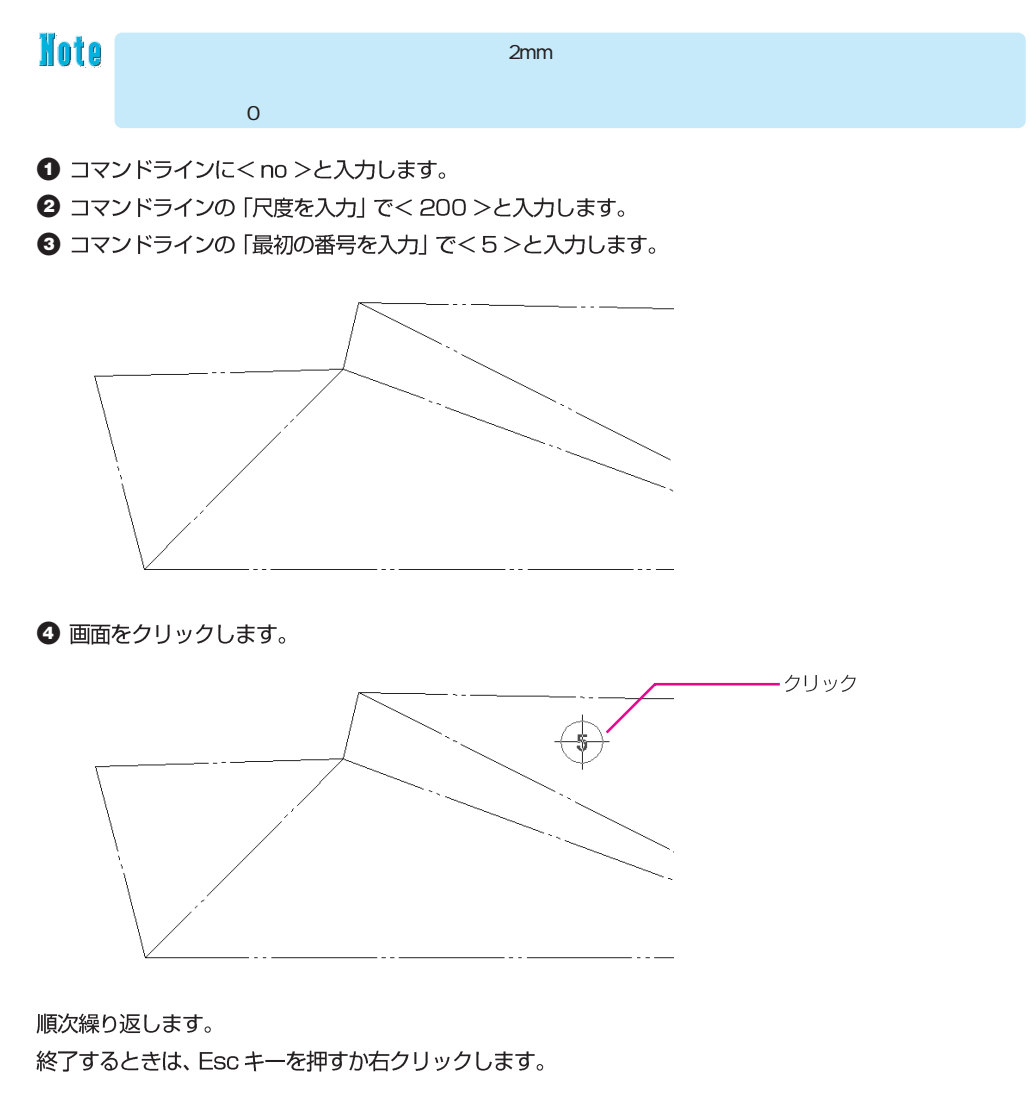

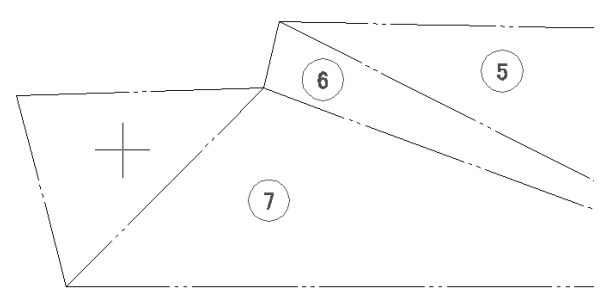

→ コマンドラインの内容は図のとおりです。

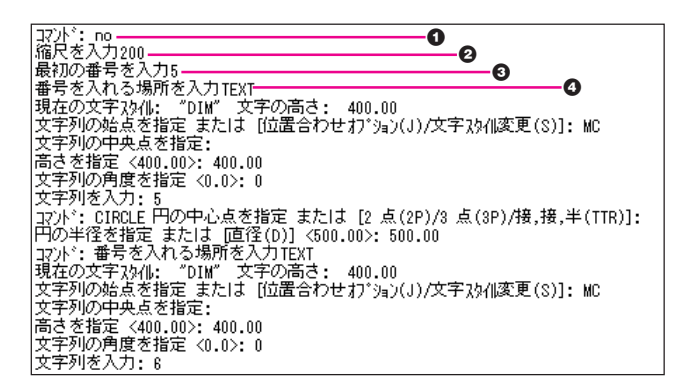

## - 「ATOOL.Isp」 コマンドくAE>

閉じたポリラインの面積の測定値を [m2·坪] の両方の単位で図面に文字記入します。

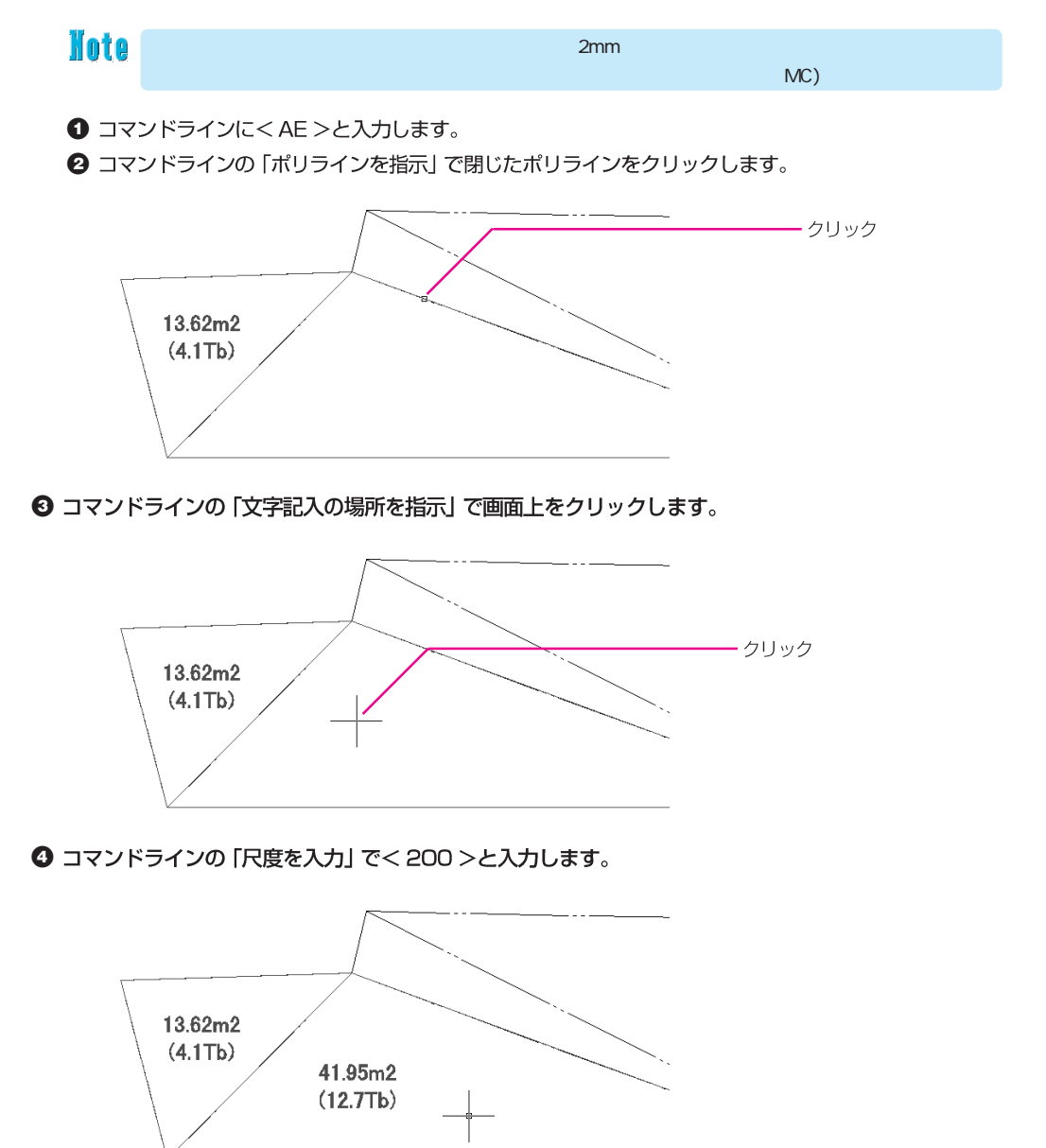

コマンドラインの内容は図のとおりです。

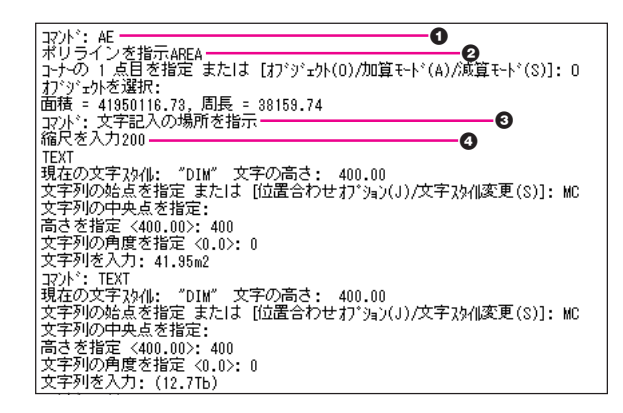

–– 「ETOOL.Isp」 コマンドくXOF >

1つのオブジェクトを、X軸方向へ連続して、数値入力だけでオフセットを行います。

## **Note**

**1** コマンドラインにくXOF >と入力します。

<sup>2</sup> コマンドラインの「X方向へ連続オフセットする図形を指示」で線分をクリックします。

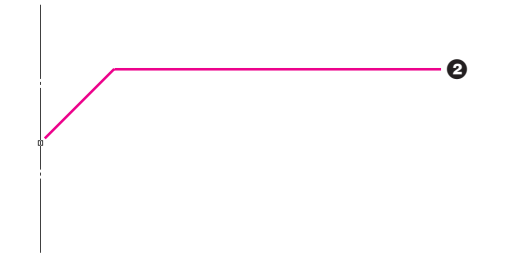

3 コマンドラインの「オフセットする距離を入力」で<6000 >と入力します。

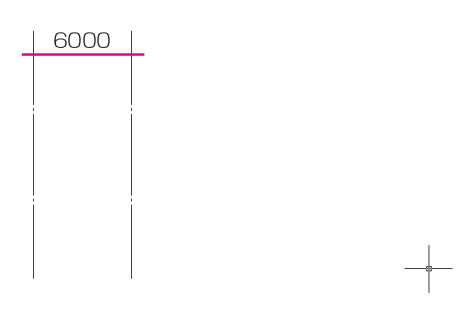

4 コマンドラインの「オフセットする距離を入力」で<6000 >と入力します。

- 5 コマンドラインの「オフセットする距離を入力」で<4000 >と入力します。
- 5 コマンドラインの「オフセットする距離を入力」でく6000 >と入力します。

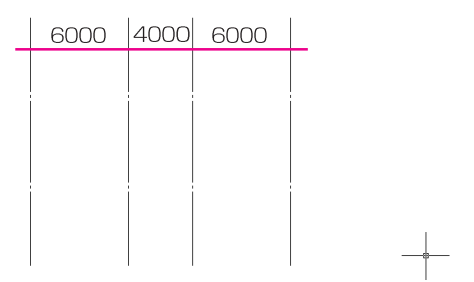

コマンドラインの内容は図のとおりです。

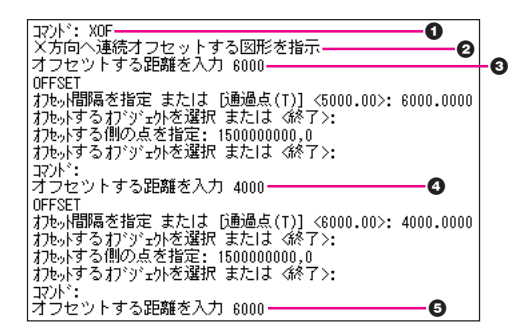

─ 「ETOOL.Isp」 コマンド<YOF>

機能は、方向がY軸であること以外は [XOF コマンド] に準拠します。

─ 「ETOOL.Isp」 コマンドく CR >

元のオブジェクトの残したまま、複写して回転をかけます。

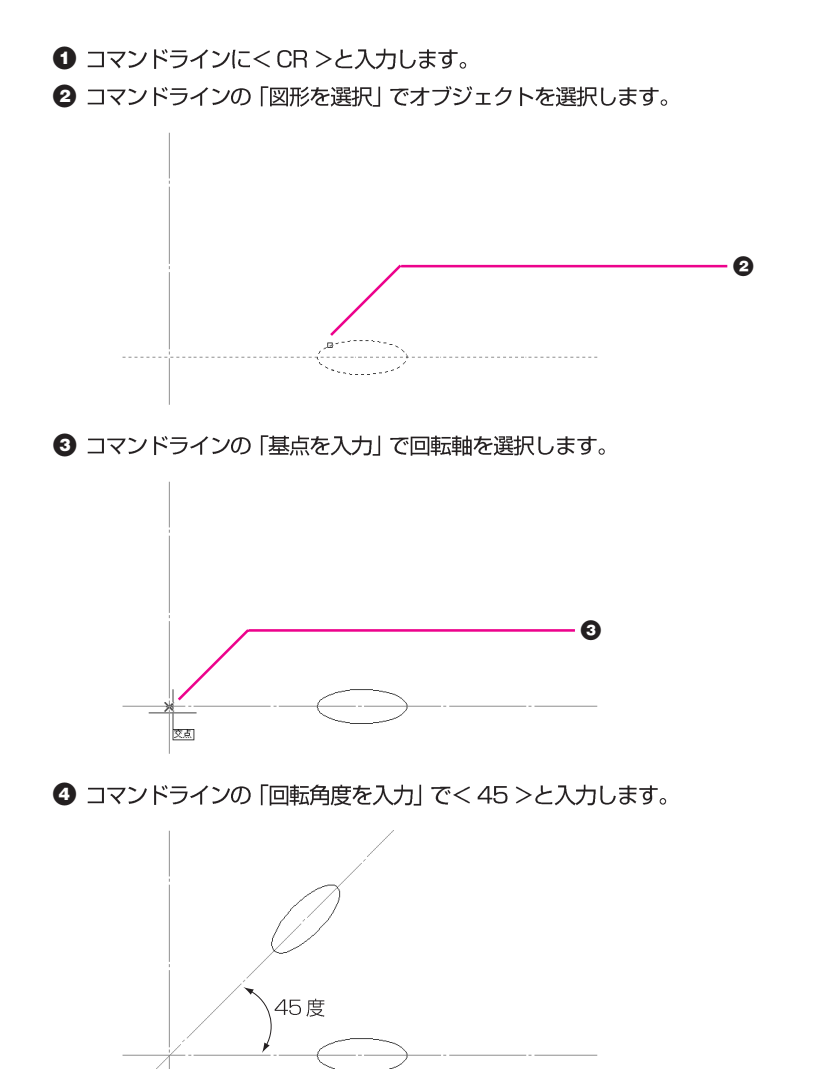

コマンドラインの内容は図のとおりです。

| °: CR                                             |
|---------------------------------------------------|
| 図形を選択                                             |
|                                                   |
| オブジェクトを選択: もう一方のコーナーを指定: 認識された数: 2                |
| オブジェクトを選択:                                        |
|                                                   |
| 基点を入力<br>з                                        |
| 回転角度を入力【45】COPY                                   |
| 「認識された数」2<br>オブジェクトを選択`                           |
|                                                   |
| オブジェウトを選択: 基点 または 移動距離を指定 または [連続(M)]: 0.0 目的点を指定 |
| または〈基点を移動距離として使用〉: 0.0                            |
| コマント <sup>*</sup> : ROTATE                        |
|                                                   |
| UCS の現在の正の角度:<br>ANGDIR=反時計回り<br>ANGBASE=0.0      |
| オブジェクトを選択:<br>- 認識された数: 2                         |
| オブジェクトを選択:                                        |
| 基点を指定:                                            |
|                                                   |
| 回転角度を指定 または [参照(R)]: 45.0                         |
| 取述: nil                                           |
|                                                   |

- [LTOOL.Isp] コマンドくWW >

すべての画層 (ロックされていない) を画面上に表示します。

- [ZTOOL.Isp] コマンド<ZE> ズーム→オブジェクト範囲 コマンド<ZA>ズーム→図面全体 コマンド<D> ズーム→前画面 コマンド<ZW> ズーム→窓 コマンドくZD> ズーム→ダイナミック

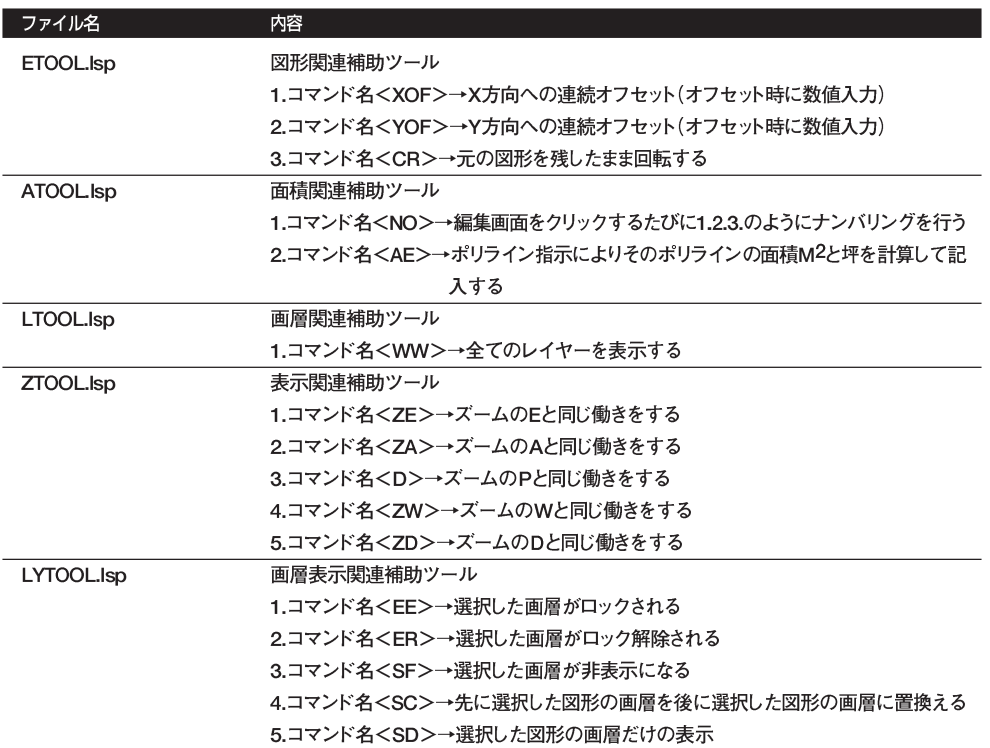